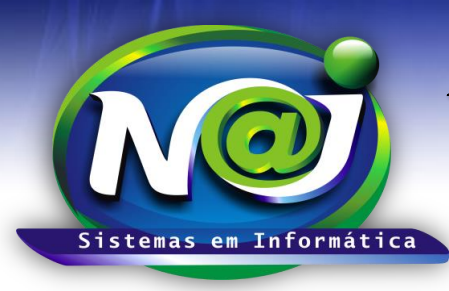

**Blumenau - SC**

**Fones:** 47-3323-3167 – 47-8425-8111 47-3557-1611 – 47-8425-8117 **E-mails:** fernando@najsistemas.com.br nelson@najsistemas.com.br

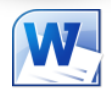

*EDITAR DOCUMENTOS NO CONTROLE DE TEXTOS NO SISTEMA NAJ*

### **1ª – PARTE**

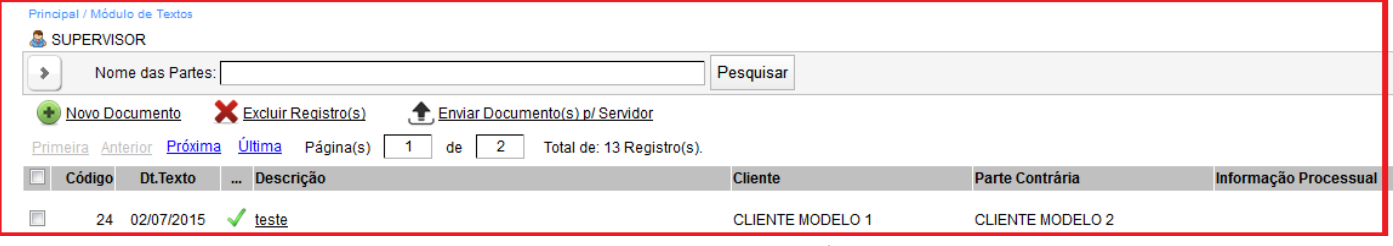

- **Campo Nome das Partes:** Utilize para pesquisar um documento já editado para: Alteração, impressão etc.
- **Botão anterior ao Nome das Partes:** Utilize para abrir outros filtros de pesquisas
- **Botão Novo Documento:** Utilize para criar o cadastro do novo documento para ser editado
- **Botão excluir Registros:** Utilize caso for necessário quando um documento editado, ocorrer algum erro.
- **Botão Enviar Documento para o Servidor:** Utilize para enviar manualmente um documento ou vários documentos para o servidor.
- **Botão Próxima Última:** Utilize para navegar para localizar documentos já editados.
- **Para trabalhar num documento já editado:** Clicar no nome do documento da coluna descrição.

### **2ª – PARTE**

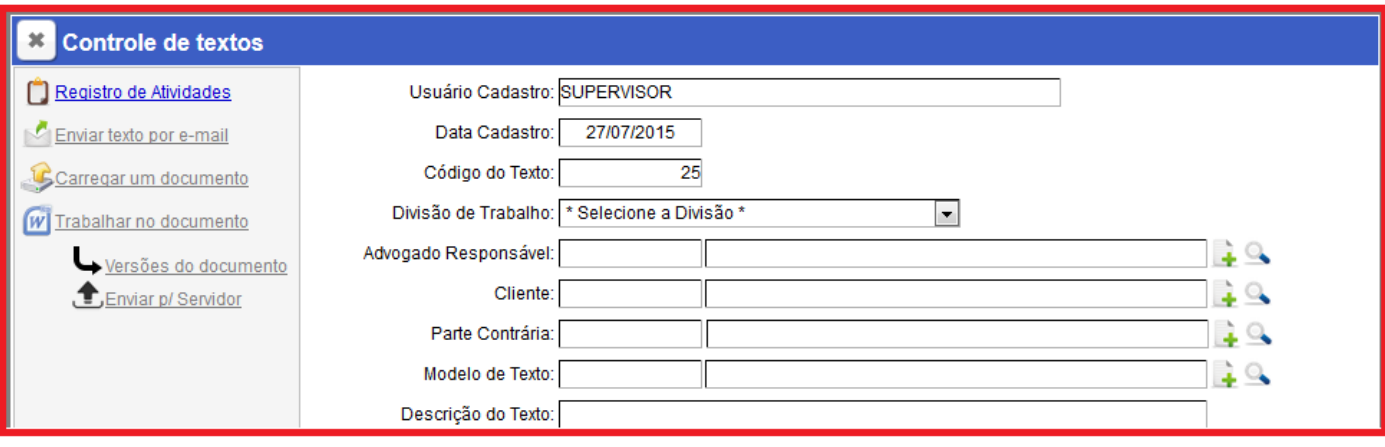

- **Campo usuário cadastrado:** Pessoa responsável pela criação do cadastro do texto para ser editado.
- **Data Cadastro:** O Sistema insere a data automaticamente
- **Campo Código do Texto:** Código gerado automático pelo sistema
- **Campo Divisão de Trabalho:** Selecione a divisão Matriz ou Filial
- **Campo Advogado Responsável:** Pessoa ou Advogado responsável pelo cadastro do texto para ser editado. Utilize o botão da Lupa para pesquisar a pessoa caso não encontre, utilize o botão (+) para cadastrar a pessoa.
- **Campo Cliente:** Utilize o botão da Lupa para pesquisar a pessoa caso não encontre, utilize o botão (+) para cadastrar a pessoa.
- **Campo parte Contrária:** Utilize o botão da Lupa para pesquisar a pessoa caso não encontre, utilize o botão (+) para cadastrar a pessoa.
- **Campo Modelo de texto:** Insira o modelo que desejar. Utilize o botão da Lupa para pesquisar o modelo já cadastrado no sistema.

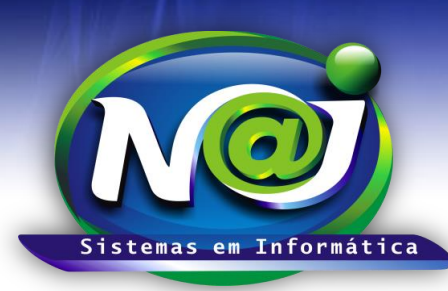

**Blumenau - SC Fones:** 47-3323-3167 – 47-8425-8111 47-3557-1611 – 47-8425-8117 **E-mails:** fernando@najsistemas.com.br nelson@najsistemas.com.br

 **Campo Descrição do Texto:** O sistema insere o mesmo nome cadastrado no Modelo que poderá ser alterado caso for necessário.

#### **3ª – PARTE**

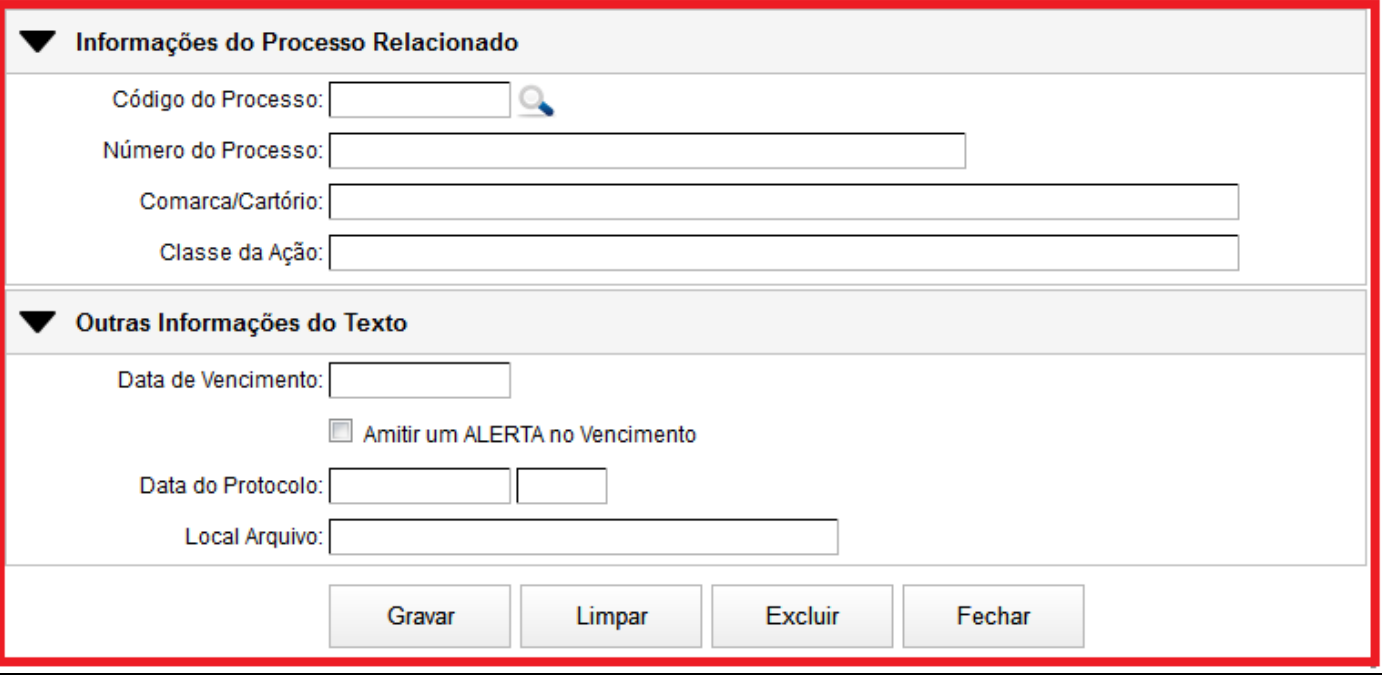

- **Campo Código do Processo:** Caso queira vincular o texto a ser editado ao processo, utilize o botão da Lupa para pesquisar o processo. As demais informações o sistema insere automático buscando do cadastro.
- **Data de vencimento:** Utilize para inserir a data que desejar para o documento
- **Caixa Emitir um Alerta no vencimento:** Marque de for necessário
- **Campo Data do Protocolo:** Insira sem utilizar a barra ex. 01021990. O Sistema ajusta o formato correto.
- **Campo Local do Arquivo:** Insira o local para localizar o documento nos arquivos do escritório.
- **Botão Gravar:** Utilize para gravar as informações do cadastro do texto
- **Botão Limpar:** Utilize para criar novo documento
- **Botão excluir:** Utilize para excluir definitivamente o documento editado
- **Botão Fechar:** Utilize para sair definitivamente do controle de textos do sistema

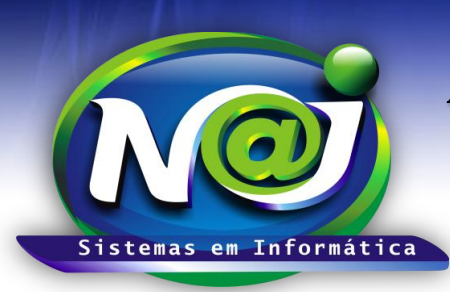

**Blumenau - SC Fones:** 47-3323-3167 – 47-8425-8111 47-3557-1611 – 47-8425-8117 **E-mails:** fernando@najsistemas.com.br nelson@najsistemas.com.br

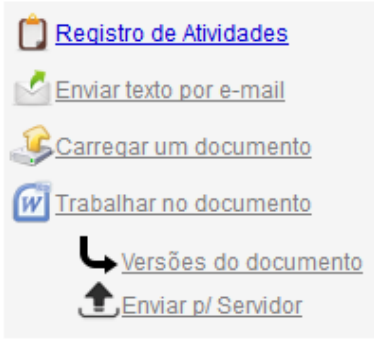

- **Botão Registro de Atividades:** Utilize para registrar uma atividade ou várias atividades, vinculado ao texto editado, com a possibilidade de controle de horas trabalhadas no documento editado pelo sistema.
- **Botão Enviar Texto por e-mail:** Utilize para enviar o texto por e-mail para pessoas já cadastradas no sistema ou para outras pessoas caso for necessário.
- **Botão Carregar um Documento:** Utilize para carregar um documento já editado no seu dispositivo para o controle de texto do sistema.
- **Botão Trabalhar no Documento:** Utilize para abrir e editar o documento
- **Botão Versões do Documento:** Utilizado pelo suporte técnico para manutenção
- **Botão Enviar para o Servidor:** Utilize para enviar o documento manualmente editado para o servidor central do escritório.

### *DICAS IMPORTANTES PARA OS USUÁRIOS DO SISTEMA*

#### **5ª – PARTE**

- Para editar qualquer documento no controle de texto do sistema, obrigatoriamente deve ser utilizado um modelo de texto cadastrado no sistema.
- O Documento pode ser editado pelo Controle de Texto do sistema ou utilizar a pasta do Processo ou a Ficha da pessoa para vincular o documento a ser editado. Nesse caso, o sistema já insere automaticamente os dados da pessoa ou do processo, no cadastro do texto.
- $\checkmark$  Quando no cadastro do texto utilizar o modelo com chaves de mesclagens, ao trabalhar no documento nesse momento o sistema já substitui as chaves de mesclagens pelos dados da pessoa ou do processo ficando livre para complementos, alterações e outros.
- $\checkmark$  Quando for necessário salvar o documento editado numa pasta específica no seu dispositivo, deve primeiramente utilizar o botão salvar do Word em seguida, salvar como em outra pasta. Depois que o documento for salvo em outra pasta no seu dispositivo, fechar o documento e se preferir enviar manualmente para o servidor central do escritório.
- Além de ter a condição de enviar o documento ou o modelo de texto editado e salvo manualmente para o servidor, o sistema a cada um minuto, verifica os textos editados que não estão em uso e envia para o servidor central do escritório.

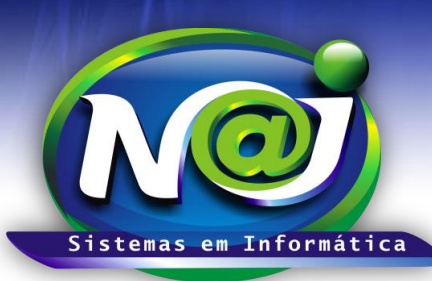

**Blumenau - SC Fones:** 47-3323-3167 – 47-8425-8111 47-3557-1611 – 47-8425-8117 **E-mails:** fernando@najsistemas.com.br nelson@najsistemas.com.br

- Um documento editado no controle de texto do sistema ou carregado, quando for vinculado a um processo ou uma pessoa, o sistema carrega automaticamente uma cópia para pasta da pessoa ou do processo como documentos anexos.
- Para poder visualizar a cópia do documento anexo na pasta da pessoa ou processo, só será possível que esse documento já estiver com sua versão fechada e atualizada no servidor.
- $\checkmark$  Cada vez que alterar esse documento o sistema cria uma nova versão e substitui automaticamente o documento anexado na pasta da pessoa ou do processo.
- Todas as versões do documento, o sistema grava em pasta no seu dispositivo para recuperação caso seja necessário (nível de suporte técnico).
- Deverá ter o cuidado quando for necessário à formatação do seu dispositivo, sempre lembrar de salvar do C:\<**pasta USUÁRIO>\NAJSistemas.**
- $\checkmark$  Os documentos a serem carregados para o controle de texto do sistema se estiverem com a extensão (doc) o usuário antes de carregar o documento deverá converter para a extensão (docx) e todos os documentos e modelos deverão ser editados no sistema com a extensão (docx).
- Para conhecimento, todos os documentos ou modelos marcados com símbolo verde ( $\blacktriangledown$ ) significa que iá foi enviado e atualizado no servidor, em cor amarela (A) significa que ainda esta pendente de envio para o servidor e com cor vermelha  $(X)$  significa que houve algum tipo de erro na última ação do usuário.
- ◆ Os modelos de textos e documentos editados no sistema são gerenciados pelo aplicativo JAVA, é possível que por algum motivo o JAVA fique com seu PLUGIN bloqueado, o que impede a execução correta do aplicativo. Caso isso ocorra, deverá desbloquear o PLUGIN.

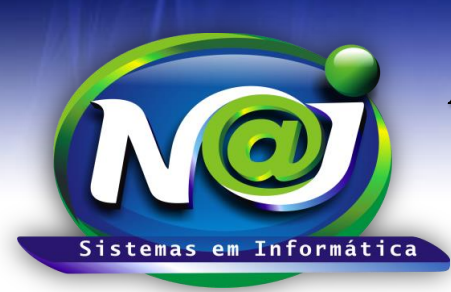

**Blumenau - SC Fones:** 47-3323-3167 – 47-8425-8111 47-3557-1611 – 47-8425-8117 **E-mails:** fernando@najsistemas.com.br nelson@najsistemas.com.br

#### **Versões:**

1. 27/07/2015 – NELSON ALLEIN JUNIOR e FERNANDO MARCELINO.